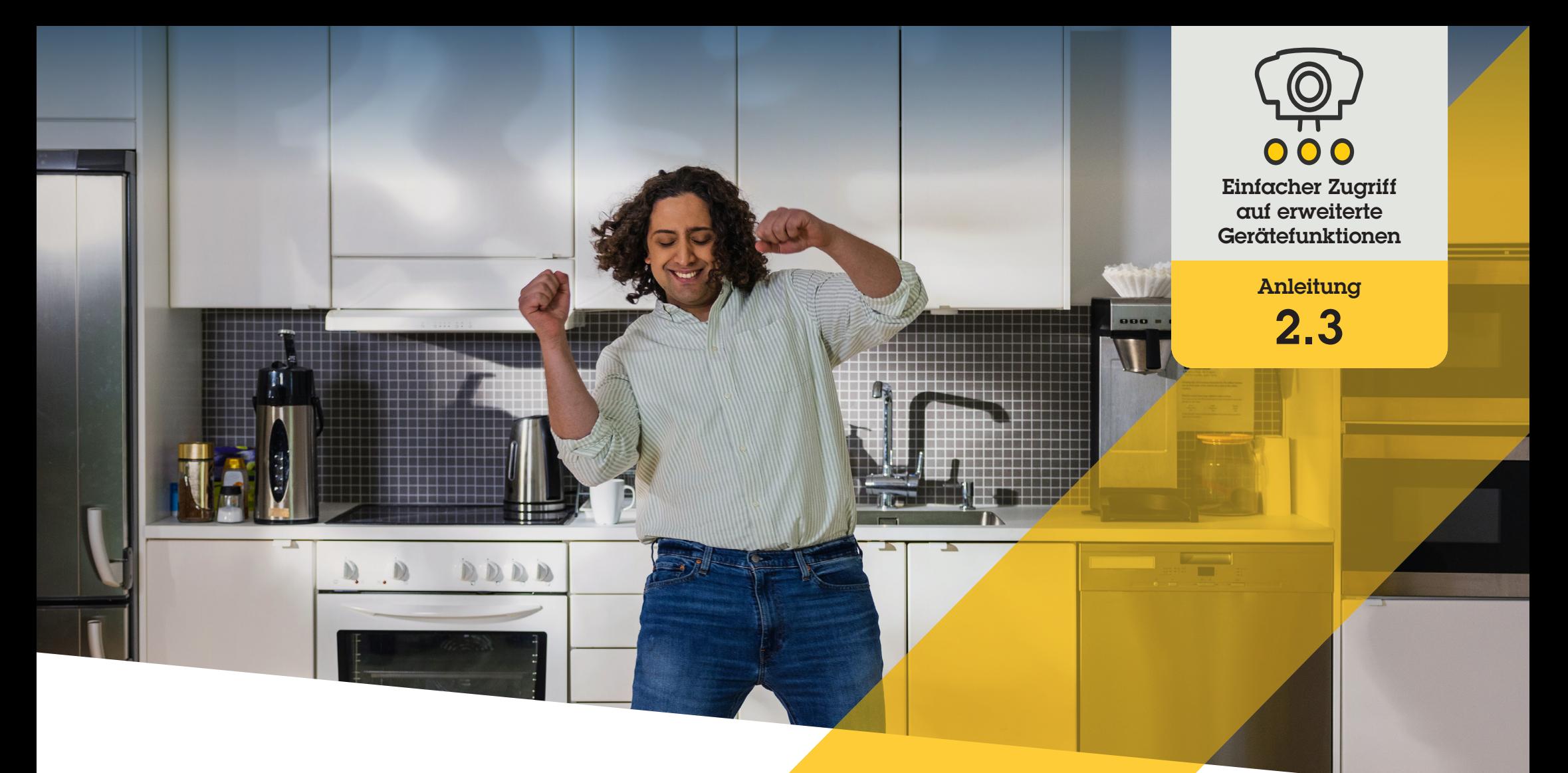

# Autofokus für Kameras einrichten

AXIS Optimizer for Milestone XProtect<sup>®</sup>

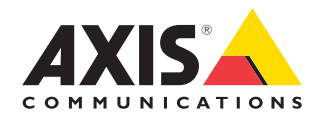

# Schritt für Schritt: Autofokus für Kameras einrichten

Die Bedienelemente von AXIS Optimizer ermöglichen es Administratorenrollen und zugelassenen Bedienern, direkt von Smart Client aus auf die einzelnen Funktionen einer Axis Kamera zuzugreifen. Der Autofokus ermöglicht, dass das Kameraobjektiv auch bei wechselnden Ansichten auf den ausgewählten Bereich fokussiert bleibt.

#### **Anforderungen**

Installieren Sie nach Bedarf:

- Milestone XProtect Corporate 2019 R3 oder höher
- Milestone XProtect Expert 2019 R3 oder höher
- O Installieren Sie die neueste Version von AXIS Optimizer auf dem Management Client
- O Axis Geräte mit Firmware-Version 7.10, 7.40 oder höher (die Versionen 7.20 und 7.30 unterstützen keine Bedienelemente)

#### **Autofokus bei unbeweglichen Kameras und Fixed-Dome-Kameras**

- 1. Wählen Sie im Smart Client eine Kameraansicht aus
- 2. Klicken Sie auf das Symbol **Bedienelemente** in der Menüleiste von Smart Client
- 3. Gehen Sie zu **Autofocus (Autofokus)**

#### **Autofokus einer PTZ-Kamera einstellen**

- 1. Wählen Sie im Smart Client eine Kameraansicht aus
- 2. Klicken Sie auf das Symbol **Bedienelemente** in der Menüleiste von Smart Client
- 3. Wählen Sie im Popup-Fenster **Focus Control (Scharfeinstellung)** die Option **Set AF (Autofokus einstellen)**. Mit "Focus Control" (Scharfeinstellung) können Sie den Fokuspunkt näher oder weiter weg bewegen.

#### Unterstützung für den Einstieg

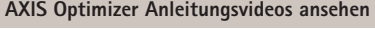

**[Online-Benutzerhandbuch einsehen](https://help.axis.com/en-us/axis-optimizer-for-milestone-xprotect#autofocus-camera
)**

**[Weitere Anleitungen herunterladen](https://help.axis.com/en-us/axis-optimizer-for-milestone-xprotect#save-focus-area-for-ptz-camerahttps://help.axis.com/en-us/axis-optimizer-for-milestone-xprotect#save-focus-area-for-ptz-camera)**

**[AXIS Optimizer Anleitung lesen](https://www.axis.com/dam/public/a1/da/43/solution-note--axis-optimizer--getting-started-en-US-411854.pdf)**

**Die Schritt-für-Schritt-Workflows für einzelne Aufgaben können sich im Laufe der Zeit ändern. Sie finden die neuesten Beschreibungen im Online-Benutzerhandbuch**

# Zeit sparen und direkten Zugriff auf alle Gerätefunktionen erhalten

Viele Axis Kameras verfügen über integrierte kameraspezifische Funktionalitäten, die einzigartige, umfassende Funktionen und Werte wie Entzerren, WDR, EIS, IR oder Privatzonenmaskierung ermöglichen. Ohne AXIS Optimizer müssen Bediener auf jedes Gerät einzeln zugreifen, um diese Funktionen zu aktivieren, anzupassen und zu verwenden. Da die meisten Bediener keine Rechte zum Ändern von Gerätefunktionen und -einstellungen haben, müssen sie dabei durch Administratorrollen unterstützt werden. Auch hier bedeuten mehr Geräte mehr Zeitaufwand für die Verwaltung dieser Funktionen.

### Wie AXIS Optimizer dieses Problem löst

Die Bedienelemente von AXIS Optimizer ermöglichen es Administratorenrollen und zugelassenen Bedienern, den größtmöglichen Nutzen aus ihren Axis Geräten zu ziehen, indem sie direkt von Smart Client aus auf die einzelnen Funktionen zugreifen. Nach der Installation fragt AXIS Optimizer für alle angeschlossenen Kameras alle Funktionen ab. Die Kamera antwortet mit einer Liste vorinstallierter Bedienelemente und stellt diese Funktionen gleichzeitig direkt im Smart Client zur Verfügung. Auf welche Funktionen Sie Zugriff haben, hängt von den Kameras in Ihrem System ab. Zusätzlich zu den vorinstallierten Bedienelementen können Sie benutzerdefinierte Bedienelemente erstellen, und Administratorenrollen können konfigurieren, welche einzelnen Bediener auf bestimmte Bedienelemente zugreifen und diese verwenden können.

#### **Über AXIS Optimizer für Milestone XProtect**

**AXIS Optimizer ist eine Integrationssuite, die die Leistung von Axis Geräten in Milestone XProtect optimiert. Sie stellt sicher, dass alle Nutzer Zeit und Aufwand sparen und bestmöglich von ihrem Axis und Milestone System profitieren können. Sie wird regelmäßig aktualisiert, um neue Angebote von Axis abzudecken, und ist kostenlos als einmaliges Installationsprogramm auf [axis.com](http://axis.com/products/axis-optimizer-for-milestone-xprotect/savings) erhältlich.**

## Über Axis Communications

Axis ermöglicht eine smartere und sichere Welt durch die Entwicklung von Lösungen zur Verbesserung von Sicherheit und Geschäftsperformance. Als Technologieführer im Bereich Netzwerk-Video bietet Axis Produkte für die Videosicherheit und Zutrittskontrolle sowie Intercoms, Audiosysteme und intelligente Analyseanwendungen. Die branchenweit anerkannten Schulungen der Axis Communications Academy vermitteln fundiertes Expertenwissen zu den neuesten Technologien.

Das 1984 gegründete schwedische Unternehmen beschäftigt etwa 4.000 engagierte MitarbeiterInnen in über 50 Ländern und bietet mit Technologie- und Systemintegrationspartnern auf der ganzen Welt kundenspezifische Lösungen an. Der Hauptsitz ist in Lund, Schweden.

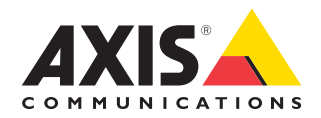

©2024 Axis Communications AB. AXIS COMMUNICATIONS, AXIS, ARTPEC und VAPIX sind in verschiedenen Jurisdiktionen eingetragene Marken von Axis AB. Alle anderen Marken sind Eigentum ihrer jeweiligen Inhaber.